## **FollowMe Druck per E-Mail**

## Schritt-für-Schritt-Anleitung

1. Senden Sie Ihren gewünschten Ausdruck als **PDF** per E-Mail Ihrer Mail-Adresse der OVGU bzw. der Hochschule MD-SDL an:

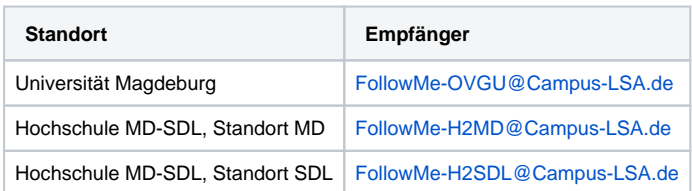

2. Nach einem kurzen Moment erhalten Sie eine E-Mail mit einem Link.

- 3. Öffnen Sie den Link innerhalb von 24 Stunden und bestätigen Sie Ihren Druckauftrag. **Hinweis:** Der Link ist nur innerhalb des Datennetzes der OVGU oder Hochschule MD-SDL nutzbar.
- 4. Holen Sie Ihren Druckauftrag an einem **beliebigen** FollowMe-Gerät ab.

## Hinweise und Einschränkungen

- Die Nutzung ist nur mit Ihre Haupt-Mail-Adresse möglich. Dem Drucksystem ist nur diese E-Mail-Adresse bekannt. Ihre Haupt-E-Mail-Adresse können Sie im [Account-Service-Portal](https://urz.ovgu.de/account.html) unter dem Punkt **Account verwalten** einsehen.
- Folgende Dateiformate sind zugelassen:

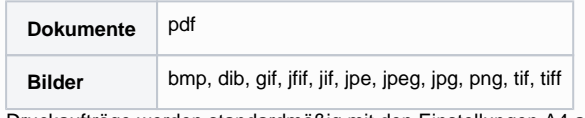

- Druckaufträge werden standardmäßig mit den Einstellungen A4 als Seitenformat und Farbe abgesandt. Der Farbmodus kann vor der Freigabe für den Ausdruck an einem MFP-Gerät geändert werden.
- Es werden alle Seiten aus dem Dokument gedruckt. Eine explizite Angabe von zu druckenden Seiten ist nicht möglich.
- Passwort geschützte Dokumente können nicht gedruckt werden.